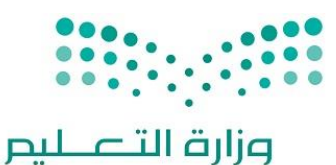

Ministry of Education

المملكة العربية السعودية

وزارة التعليم

اإلدارة العامة للتعليم باألحساء

إدارة تقنية المعلومات

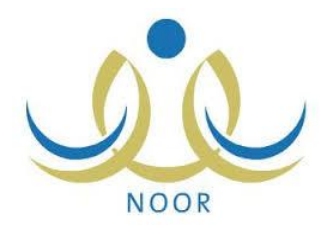

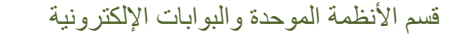

**خطوات استخراج نتيجة**

**نهاية الفصل الدراسي األول**

# **المرحلة االبتدائية**

# **إعداد مشرف تقنية المعلومات عبداللطيف ابراهيم المقرن**

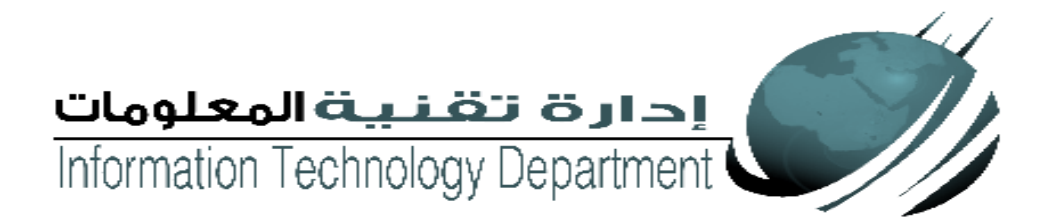

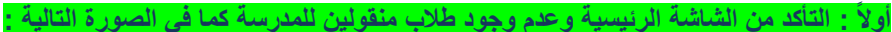

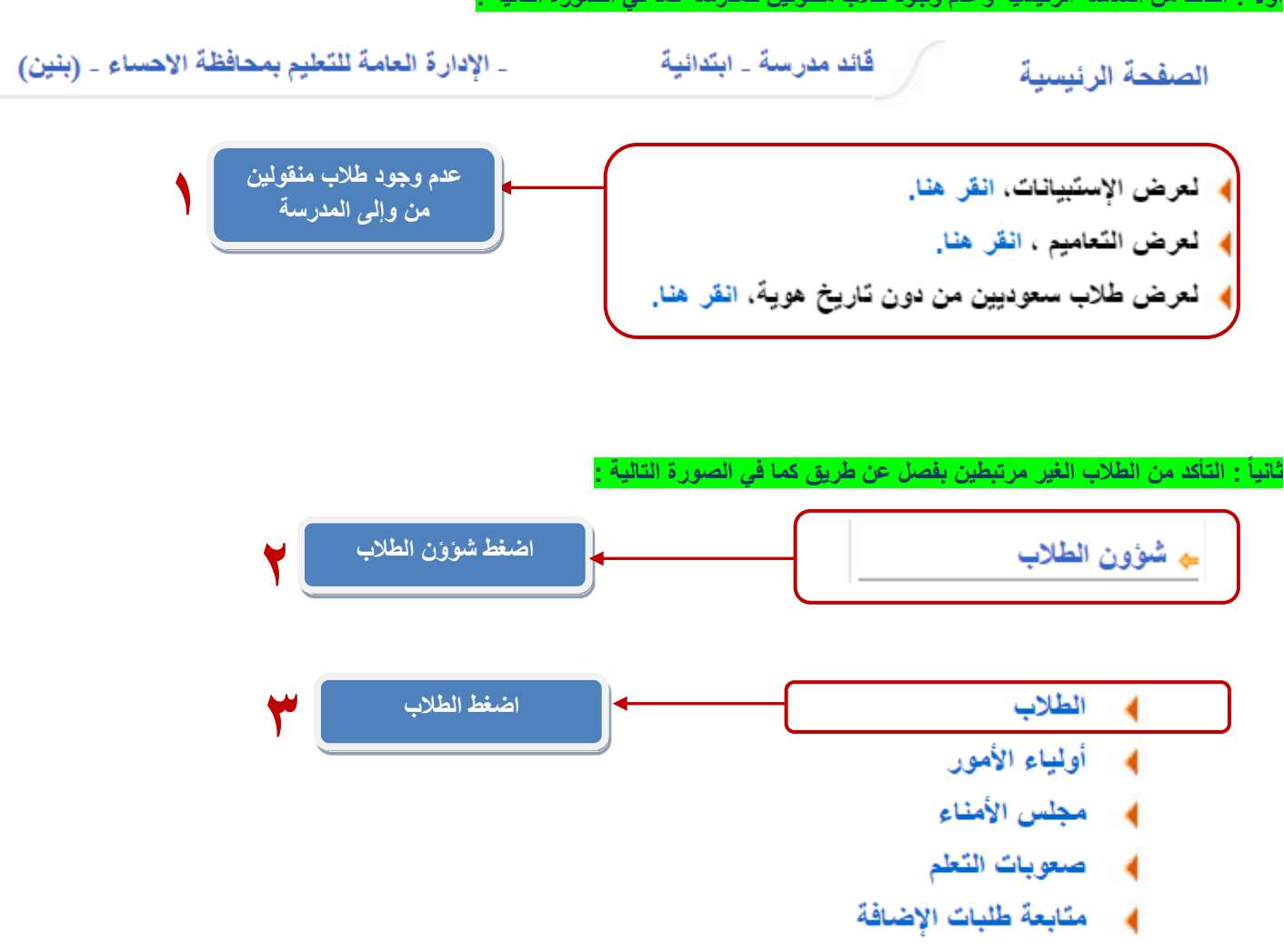

### **ثالثاً : من خالل هذه الشاشة يتم معرفة الطالب الغير مرتبطين ونوع ملفهم فعال كما في الصورة التالية :**

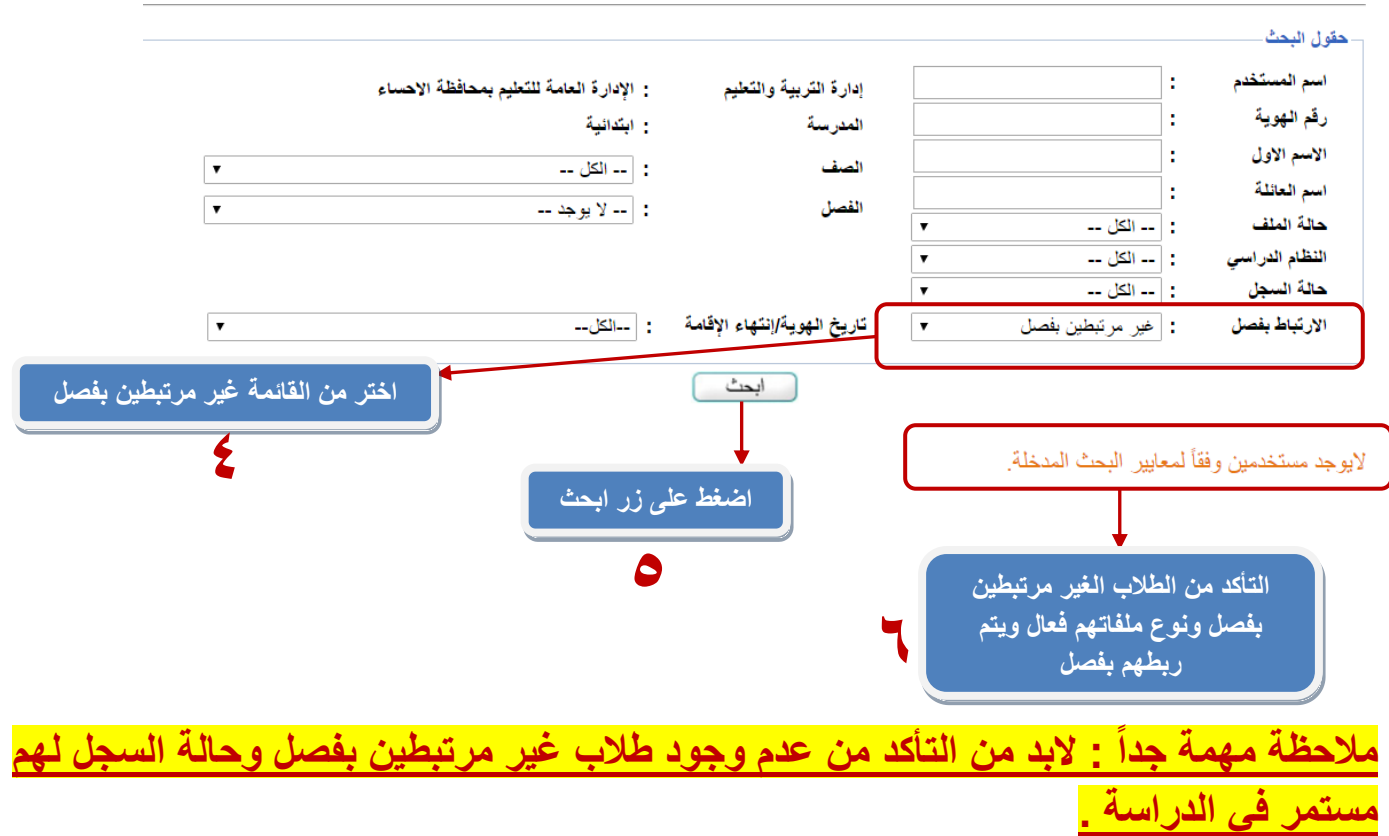

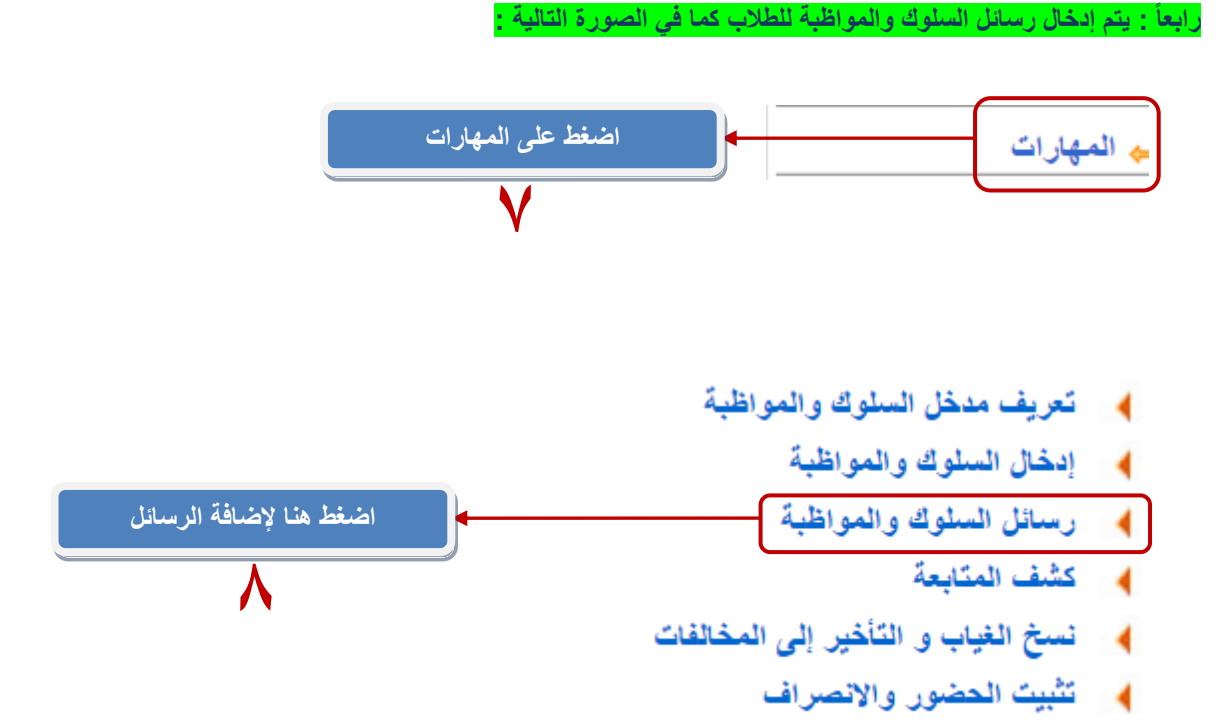

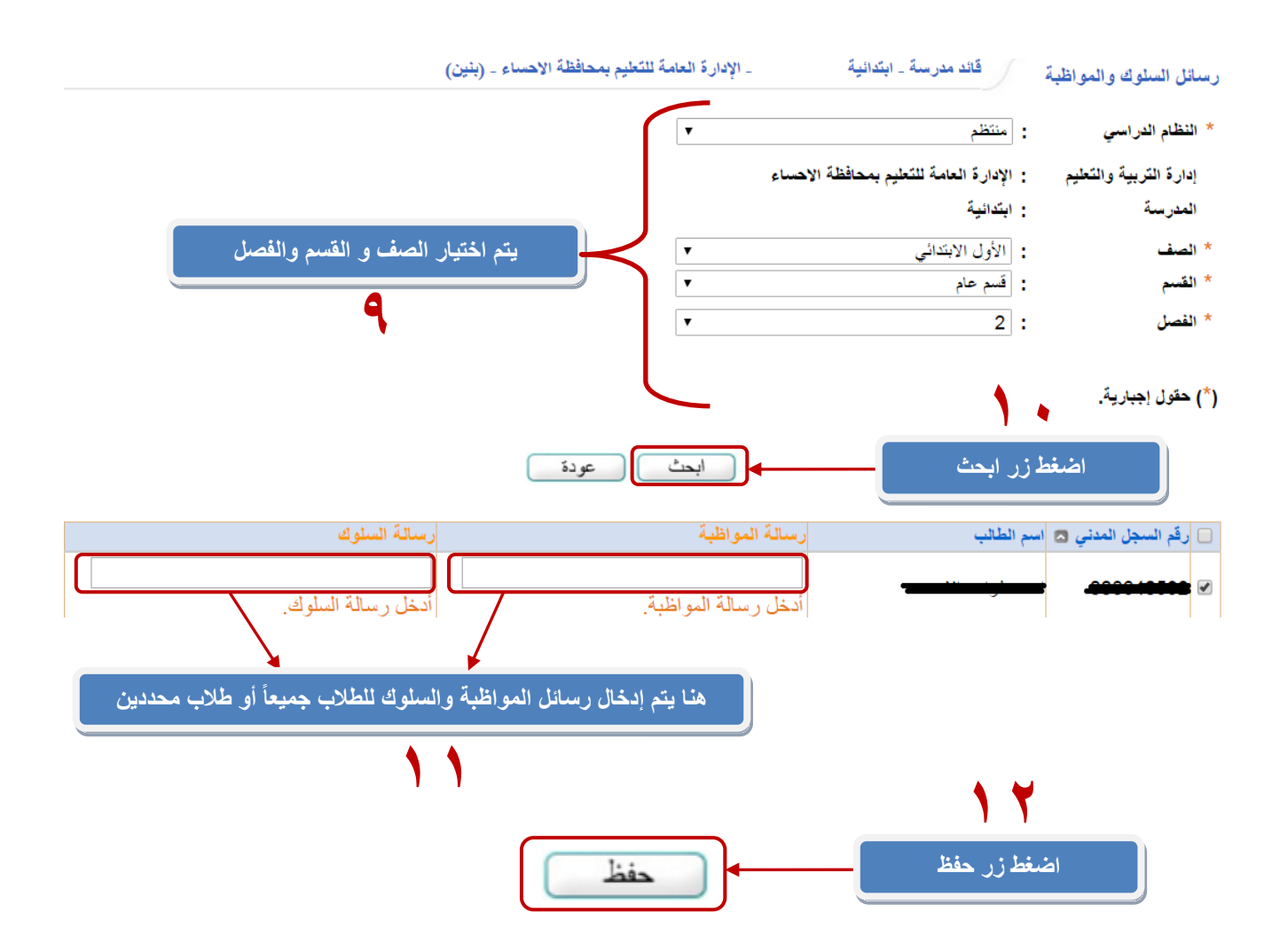

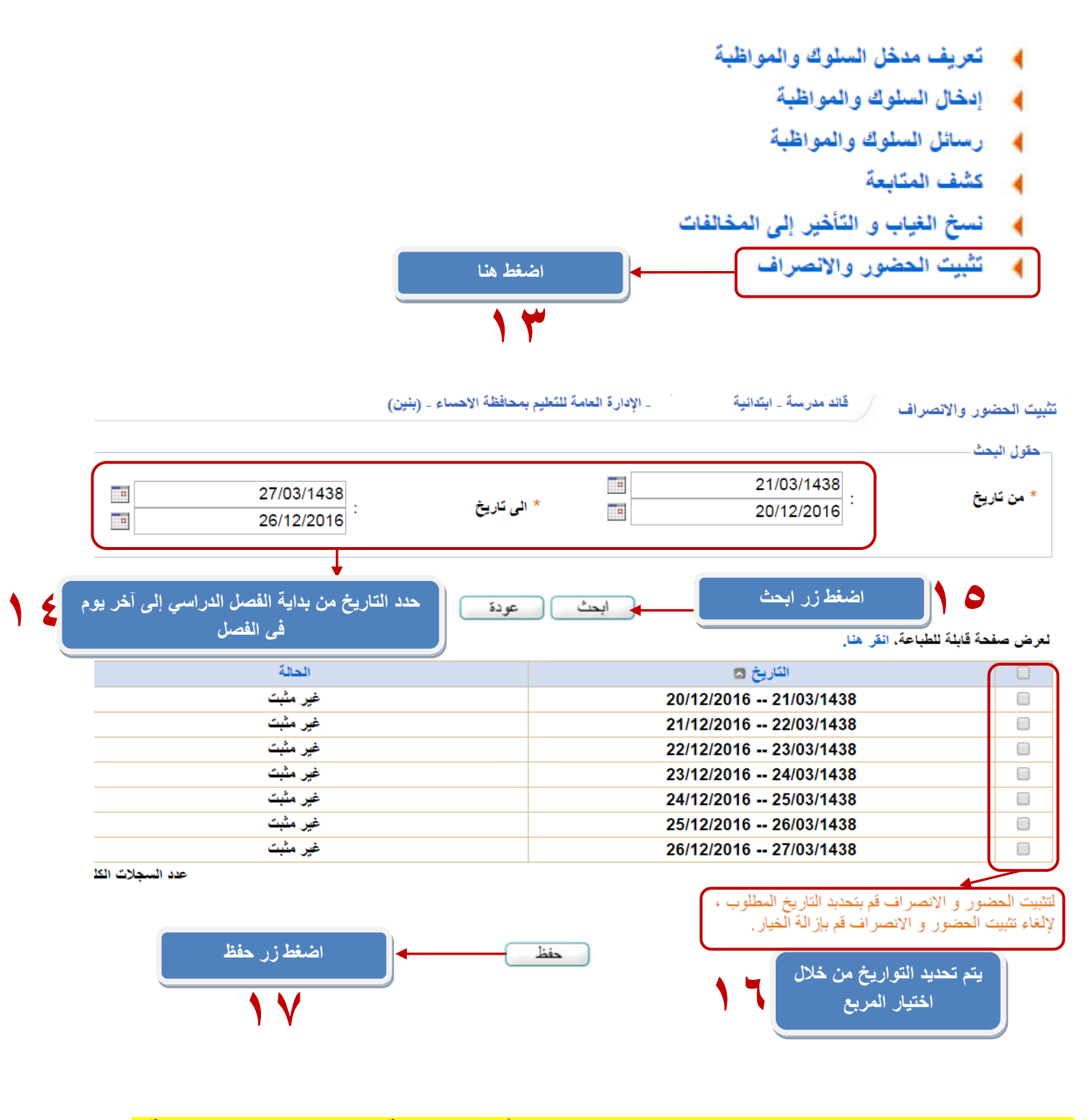

**عند االنتهاء من إدخال مهارات ومعايير جميع المواد للفترة األولى و الثانية يتم اتباع الخطوات التالية :**

**سادساً : يتم الدخول على المهارات ومن ثم اختيار الفصول الغير مرصده مهاراتها كما في الصورة التالية : 18 اضغط ايقونة المهارات**ے المهارات

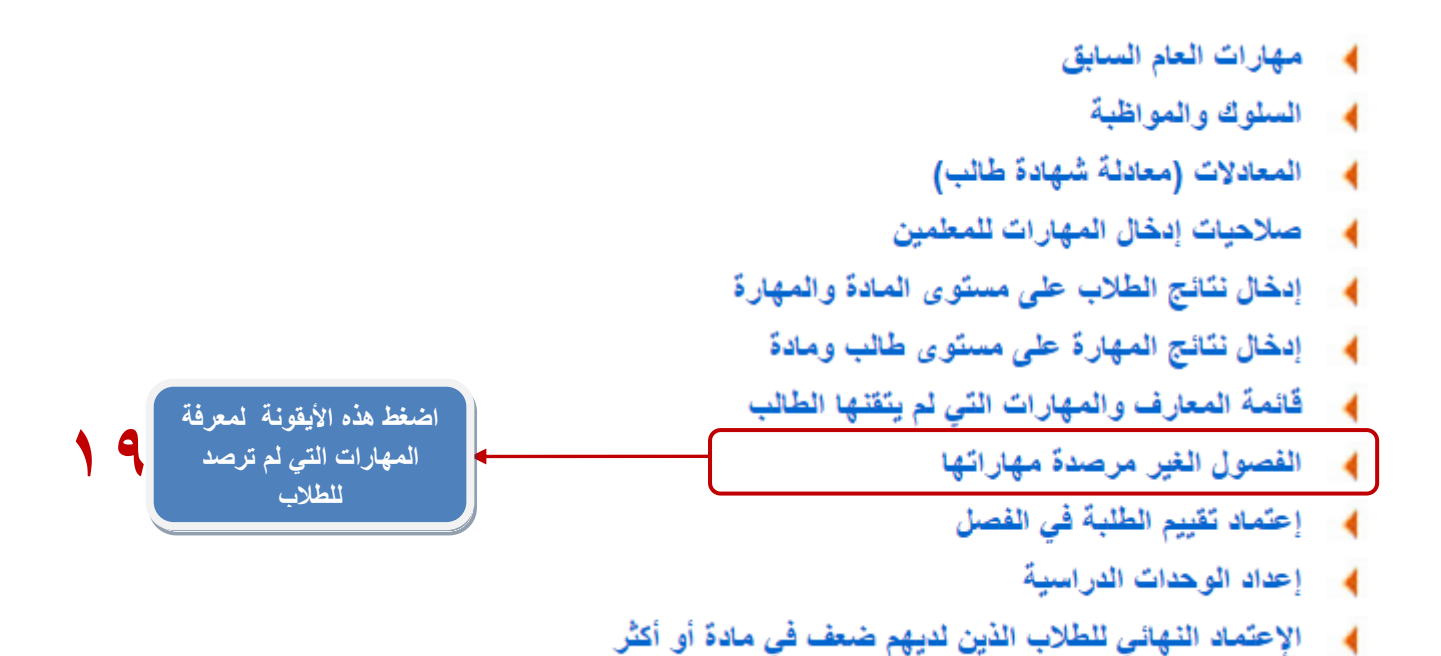

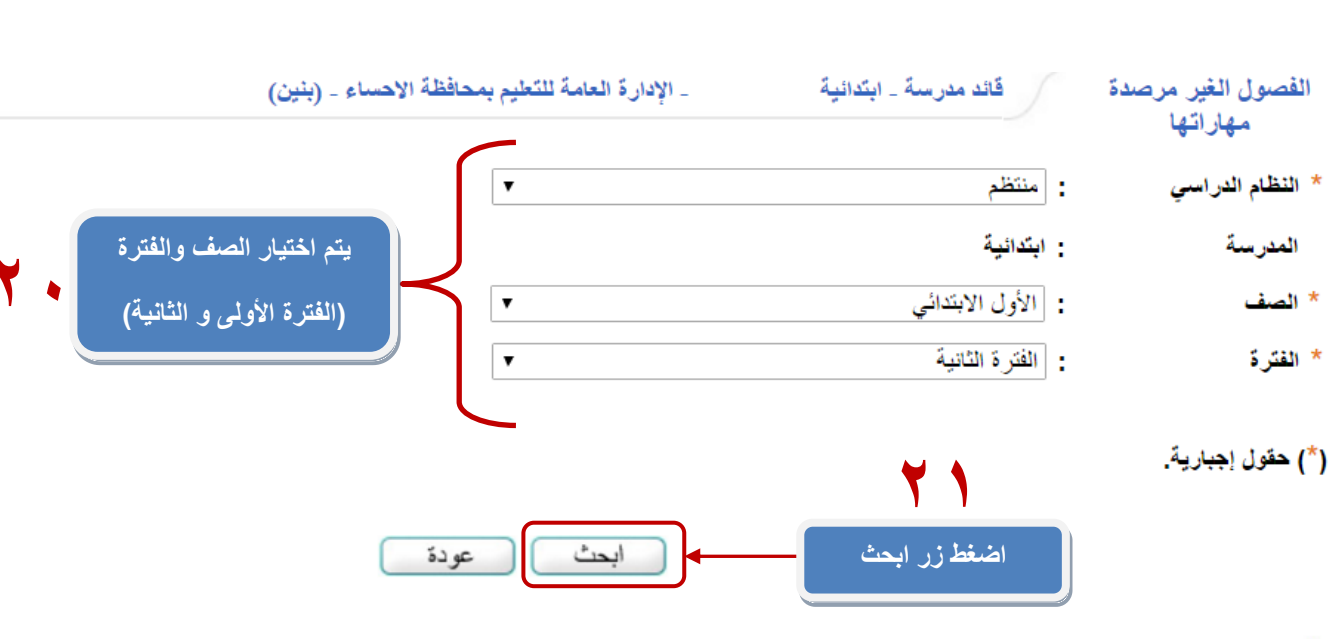

﴾ [ لعرض صفحة قابلة للطباعة، انقر هنا.

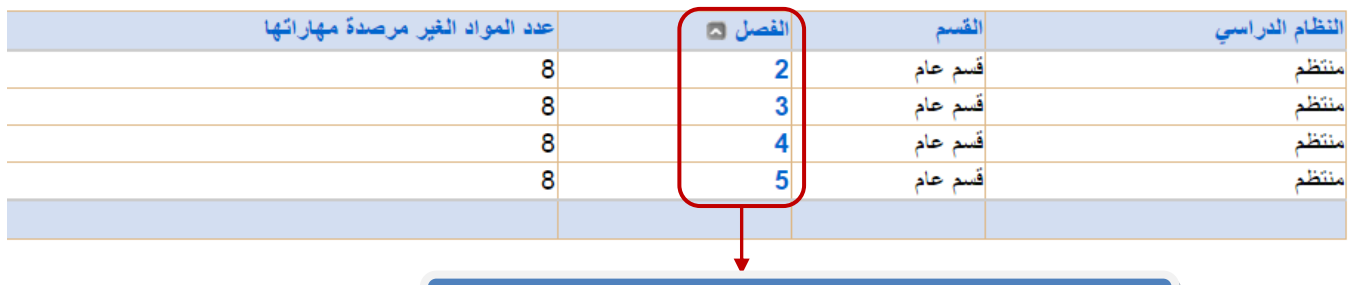

**22 ستظهر لك الفصول الغير مرصده مهارات تقوم بالضغط على رقم الفصل**

## $\mathcal{L}(\mathbf{q}) = \mathcal{L}(\mathbf{q}) = \mathcal{L}(\mathbf{q})$

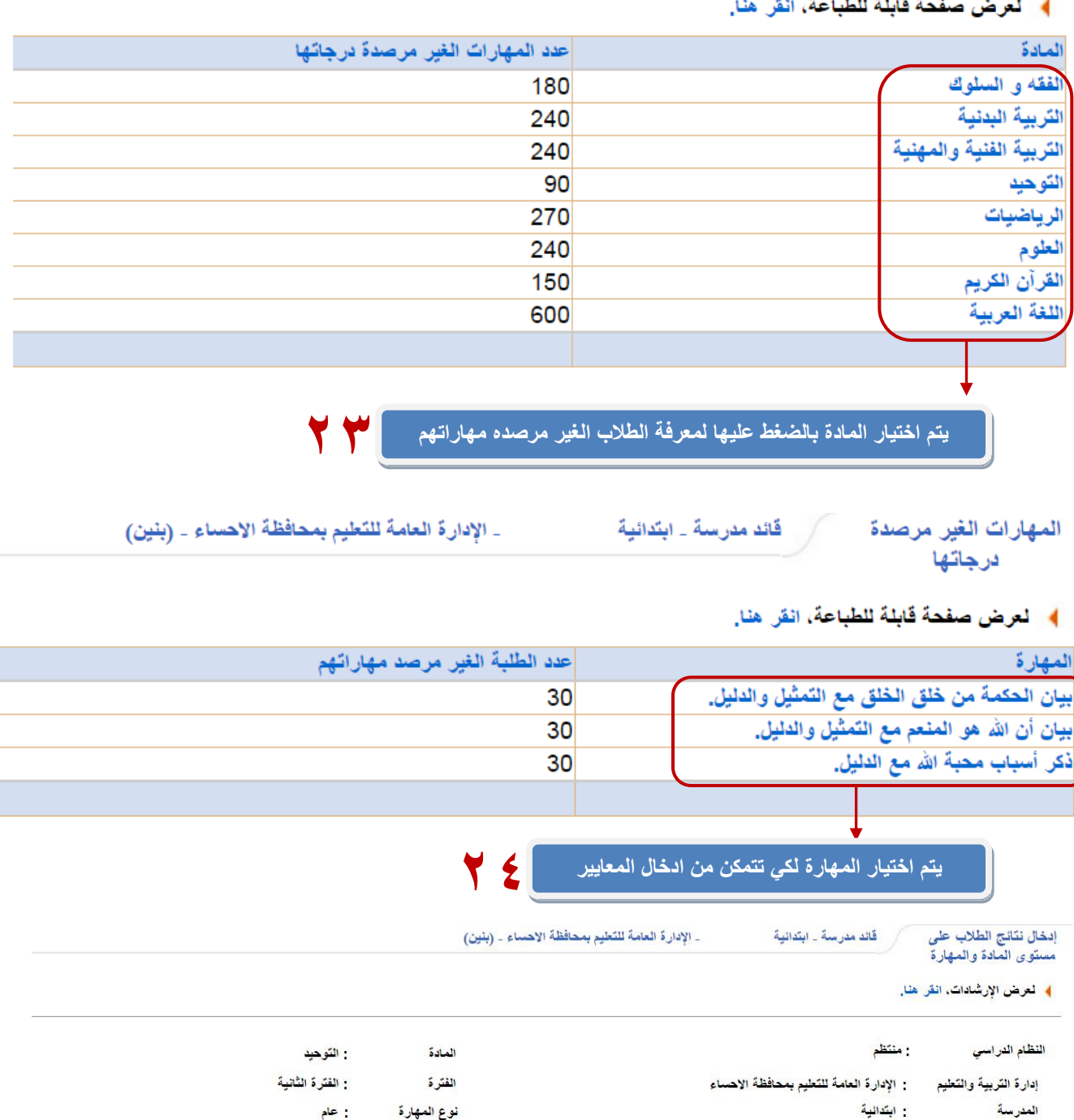

ه عودة معنى ا

<mark>﴾ العرض صفحة قابلة للطباعة، انقر هنا.</mark>

الأول الابتدائي  $\frac{1}{2}$  فَسَم عام  $2:$  الصف<br>القسم<br>الفصل

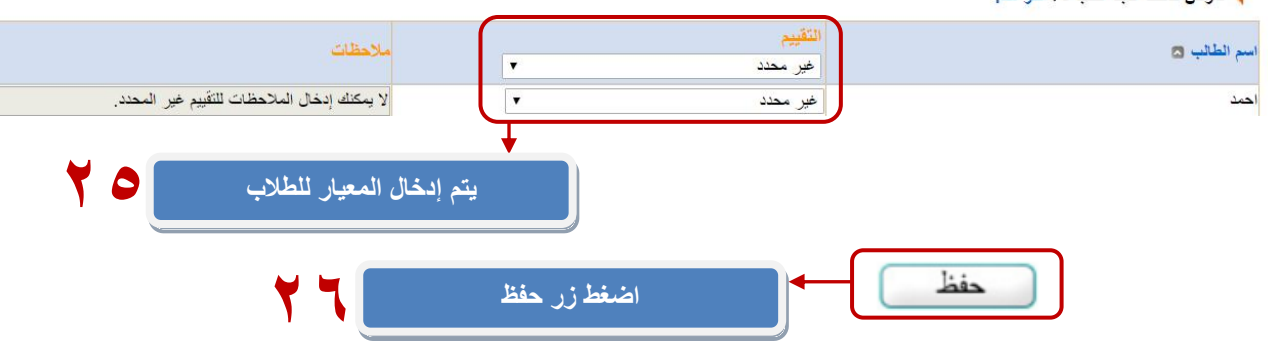

**سابعاً : لمعرفة قائمة المعارف والمهارات التي لم يتقنها الطالب كما في الصورة التالية :**

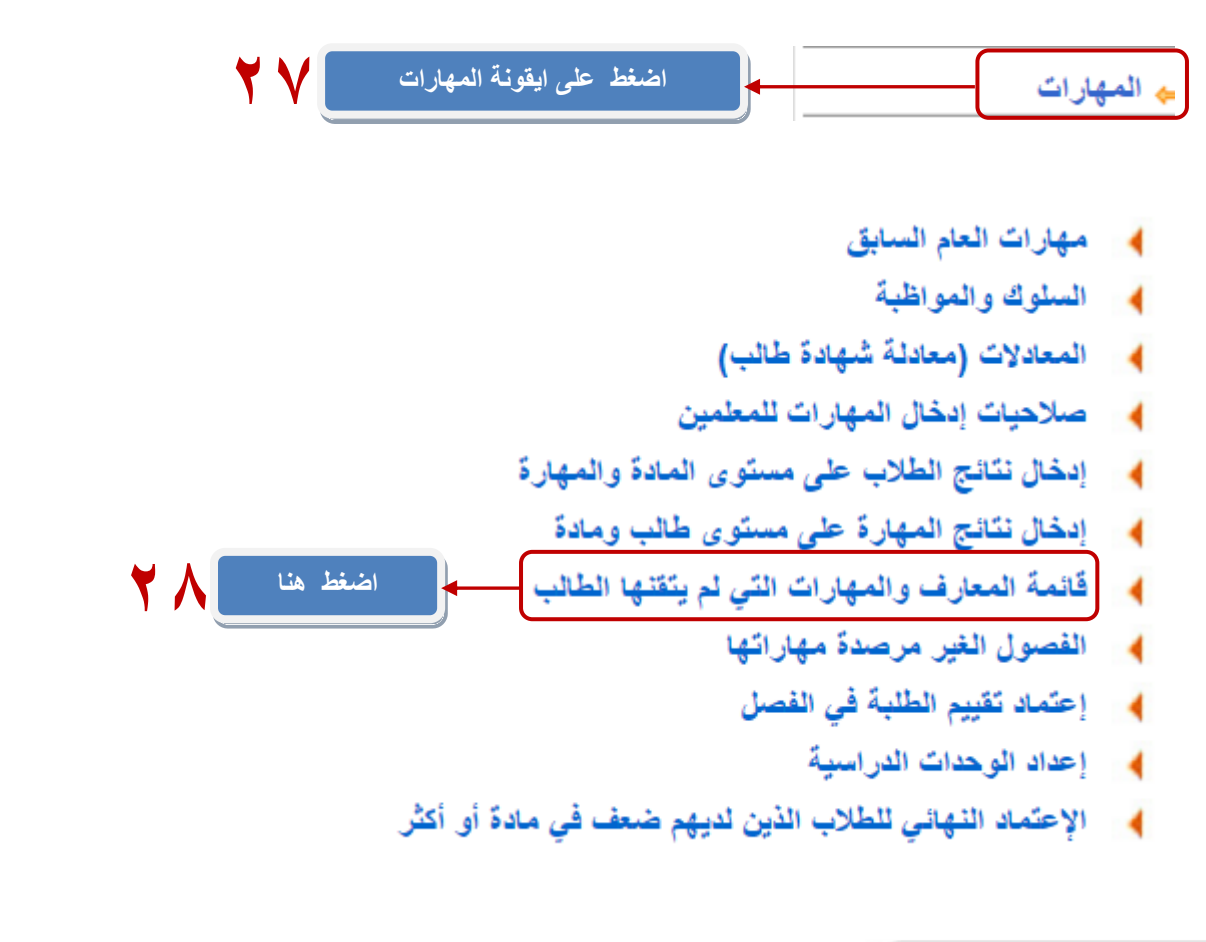

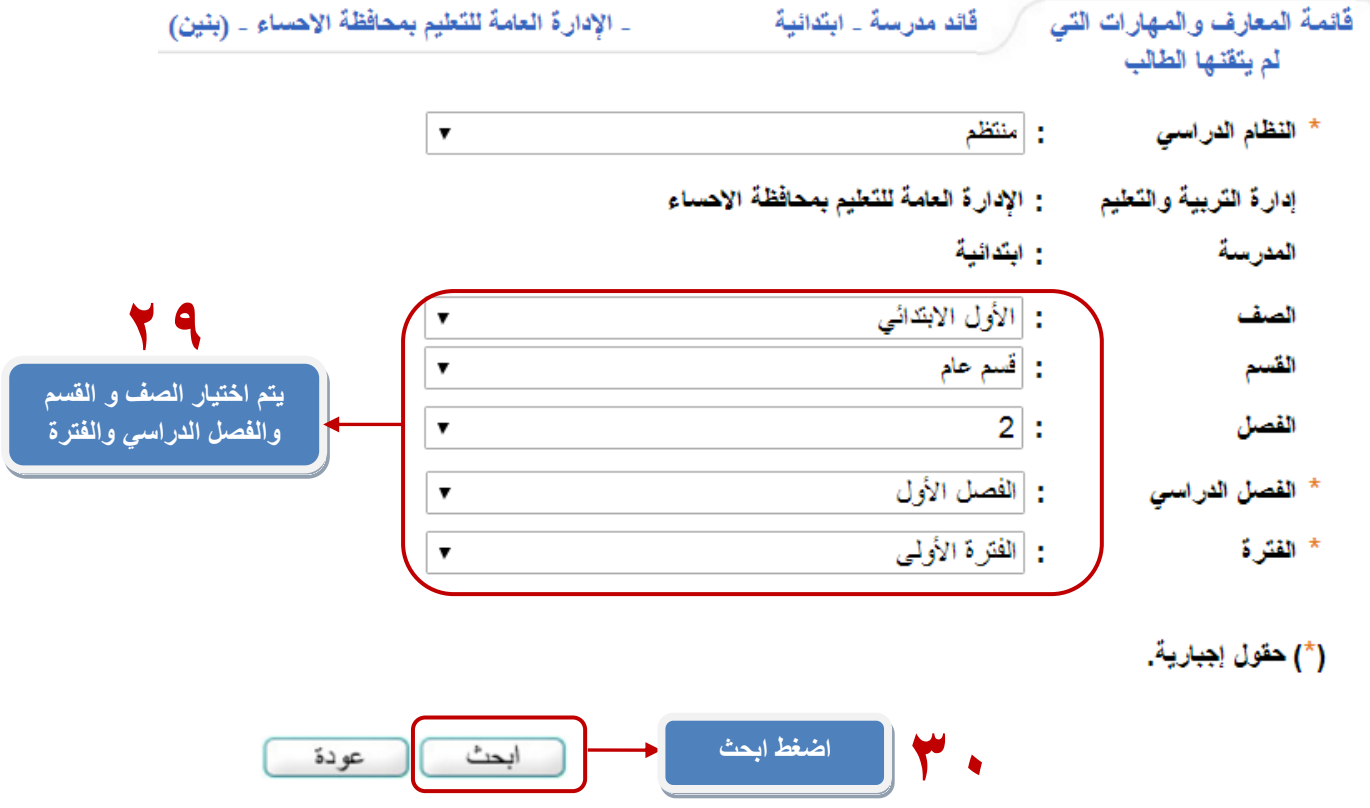

#### لعرض صفحة قابلة للطباعة، انقر هنا.

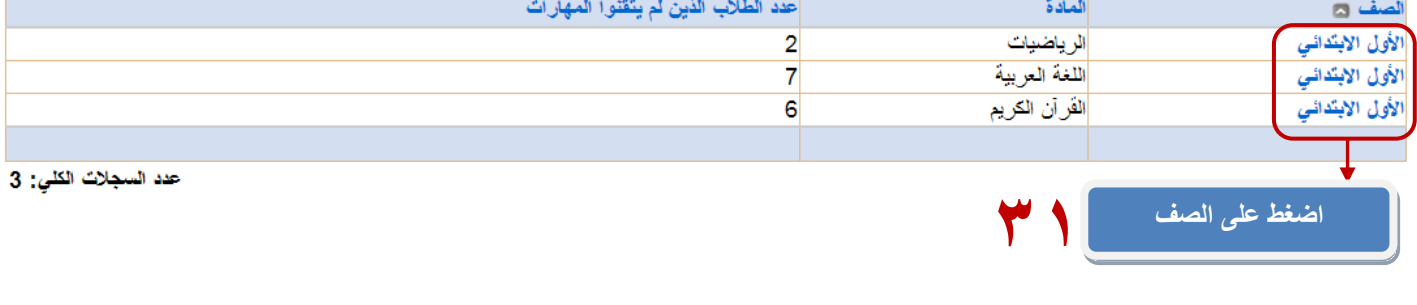

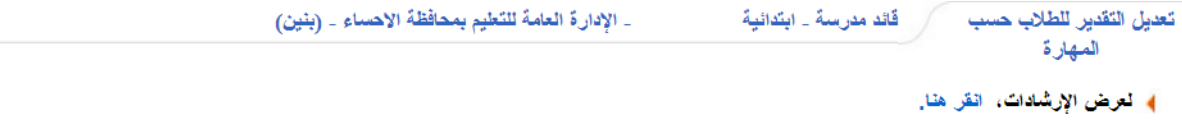

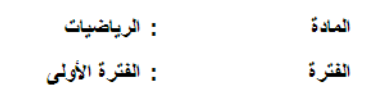

لعرض صفحة قابلة للطباعة، انقر هنا.

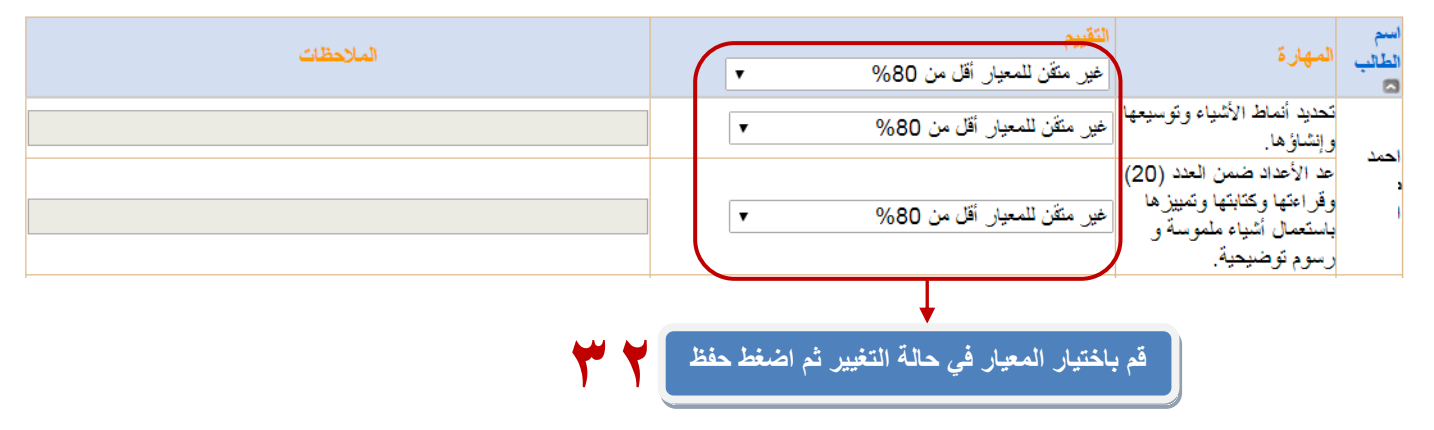

#### **ثام ًن : العتماد مهارات الفصل الدراسي األول كما في الصورة التالية :**

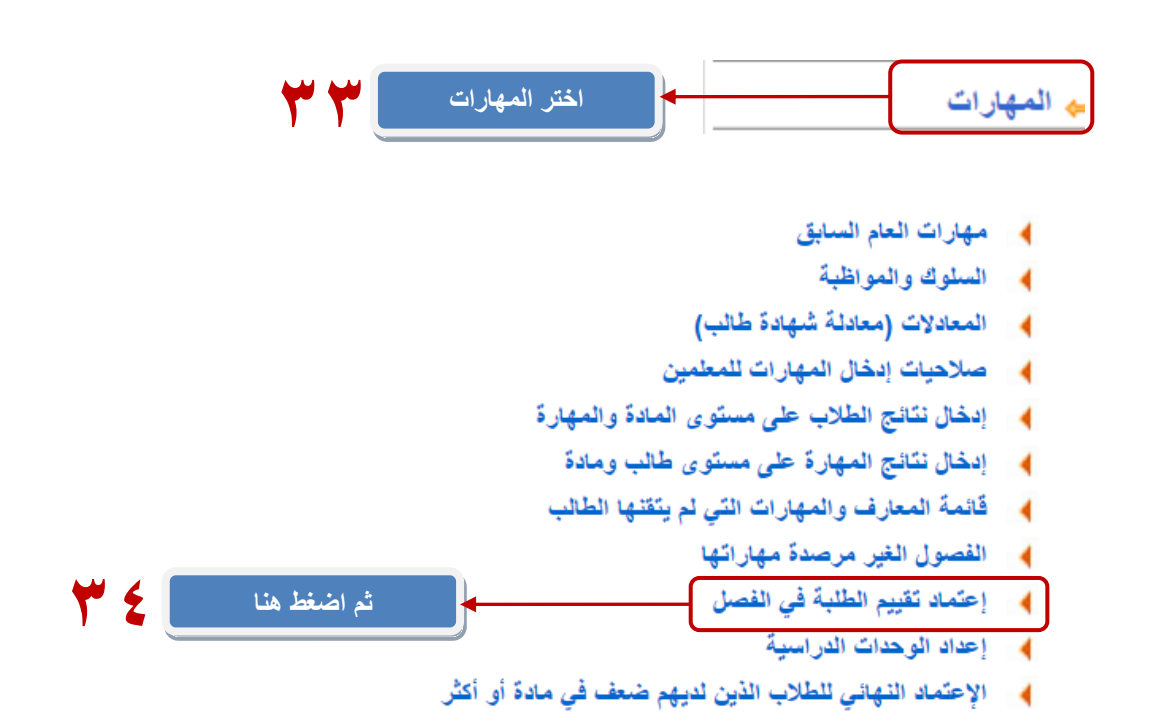

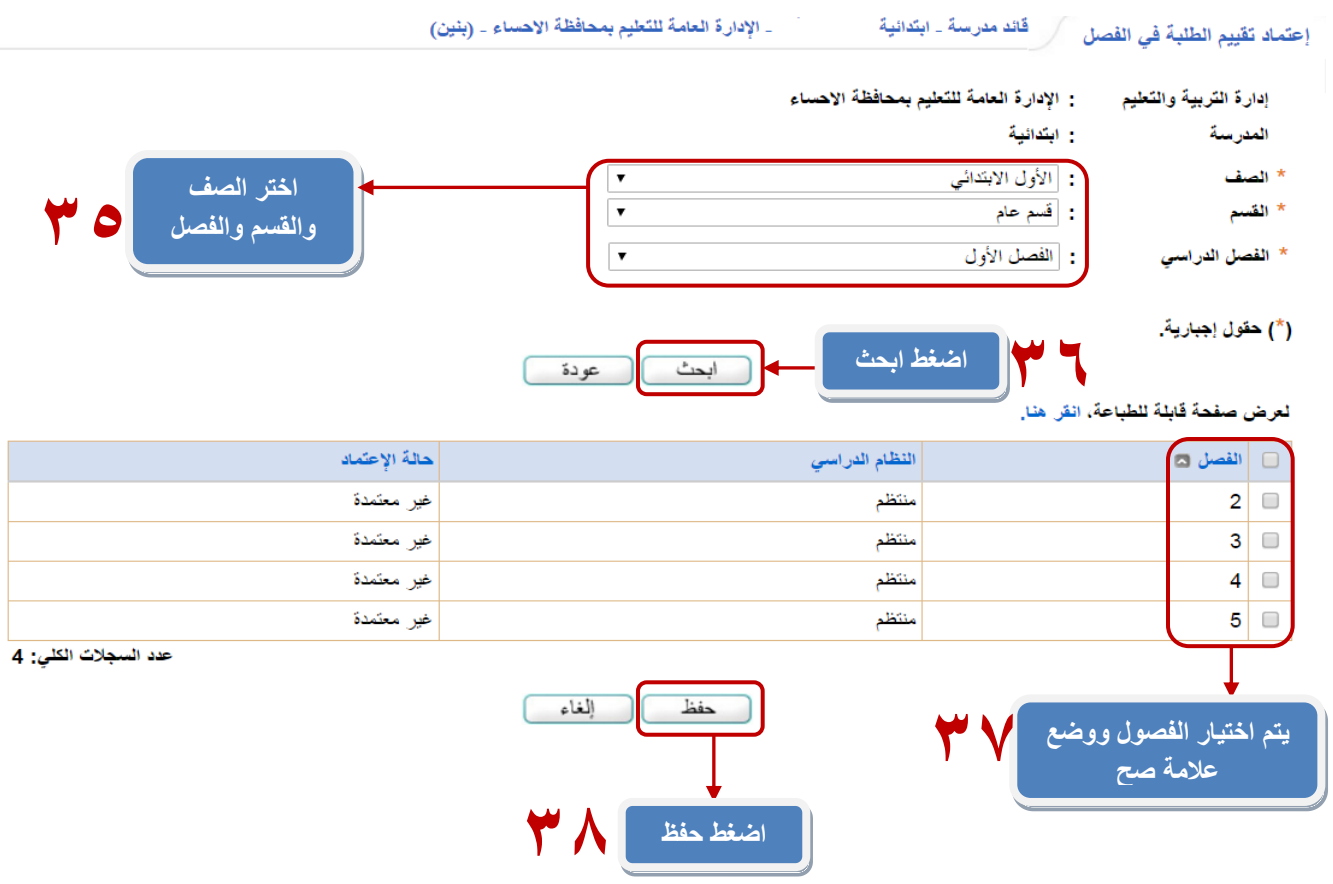

# **مالحظة مهمة جداً يتم اعتماد جميع الصفوف والفصول من الصف األول إلى الصف السادس**

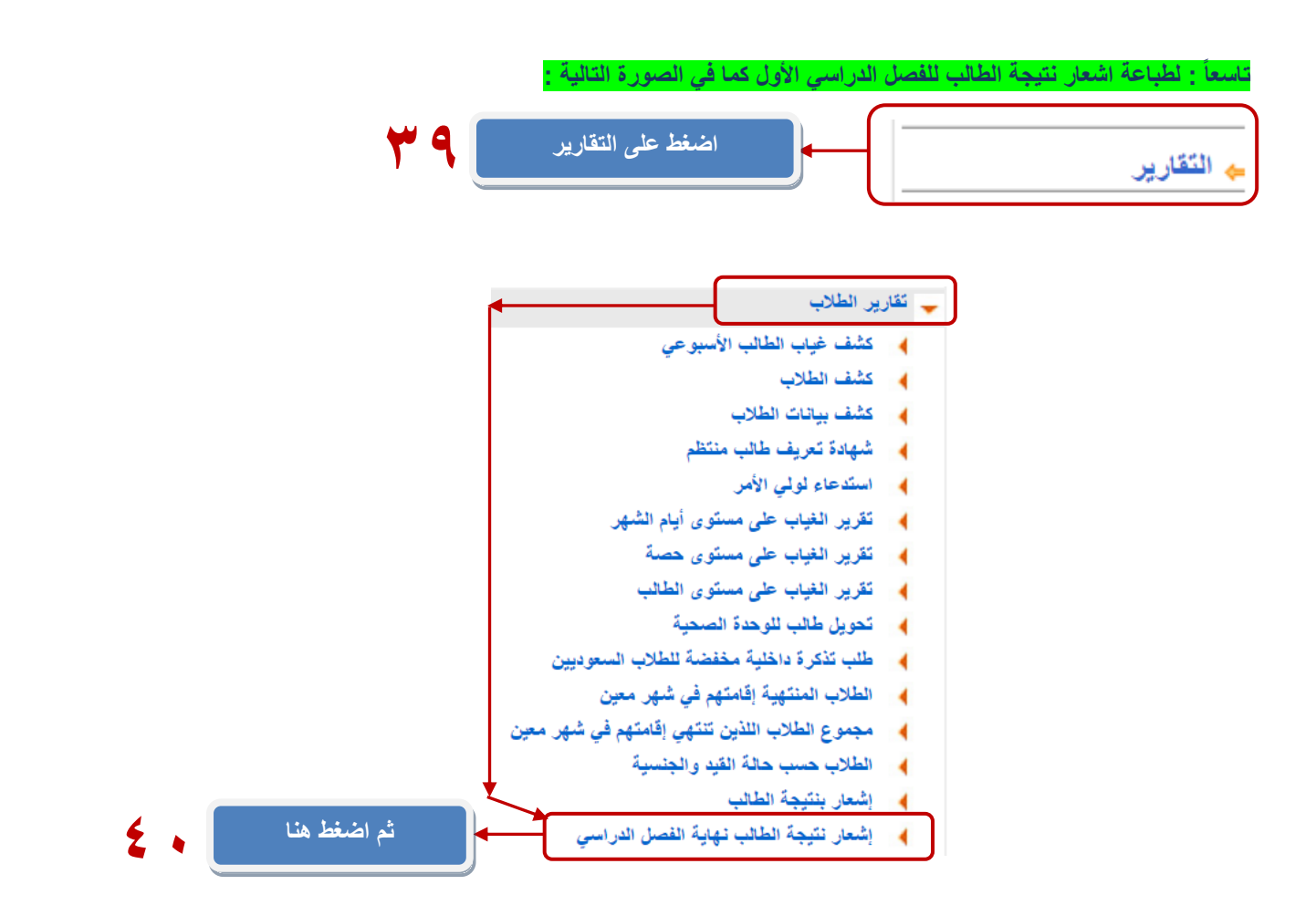

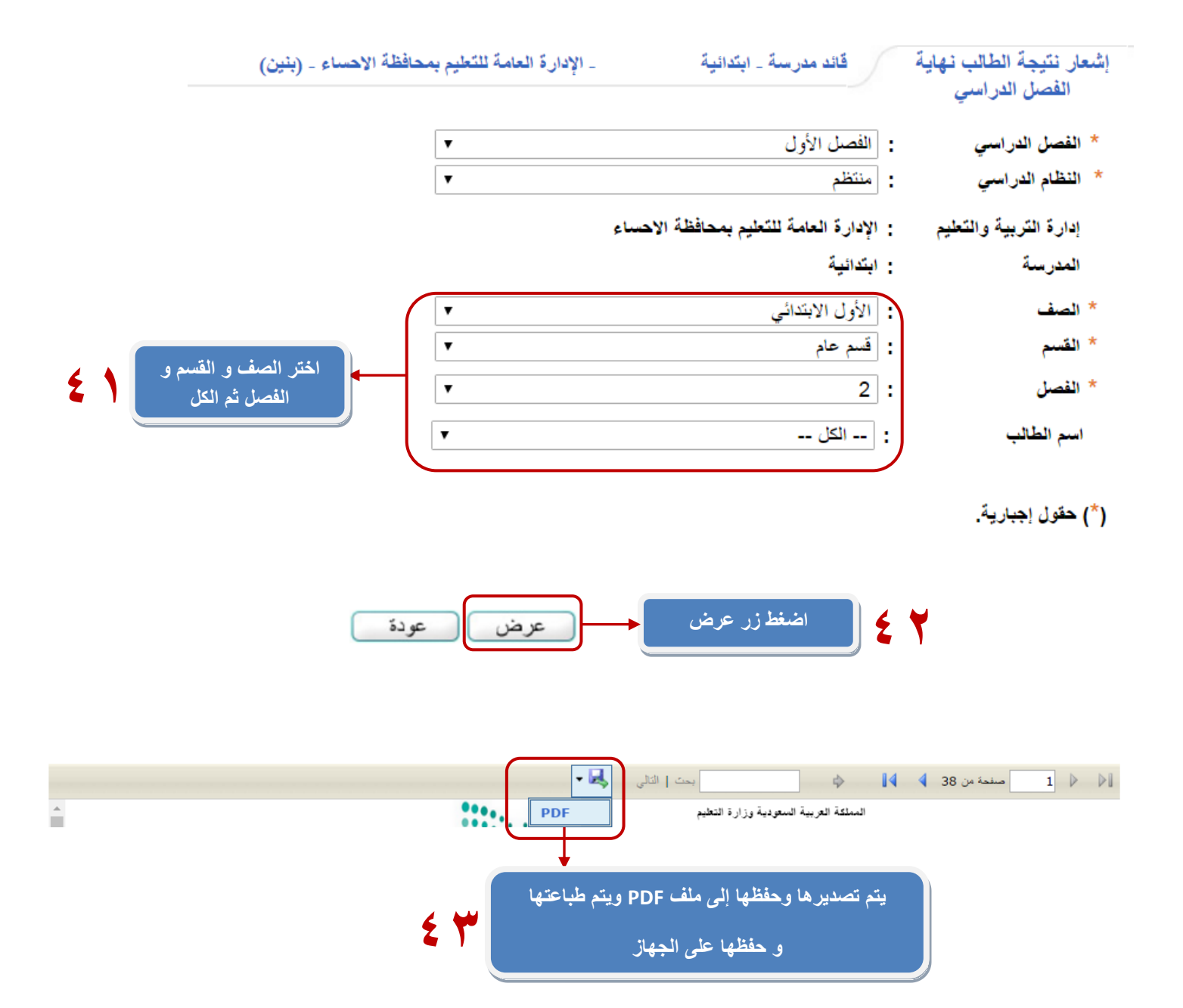

**مالحظة مهمة جداً يتم تصدير االشعارات لجميع الصفوف والفصول من الصف األول إلى الصف السادس**

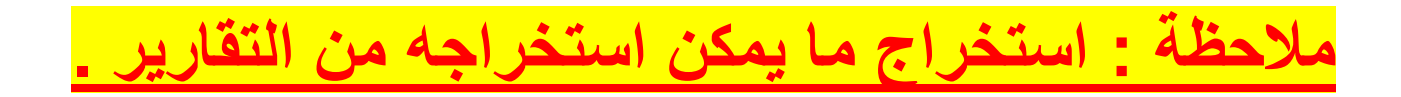